## **Tutoriel de saisie des résultats**

Pour saisir les résultats de votre équipe, allez sur le site Squashnet [: www.squashnet.fr](http://www.squashnet.fr/) Cliquez sur connexion en haut à droite.

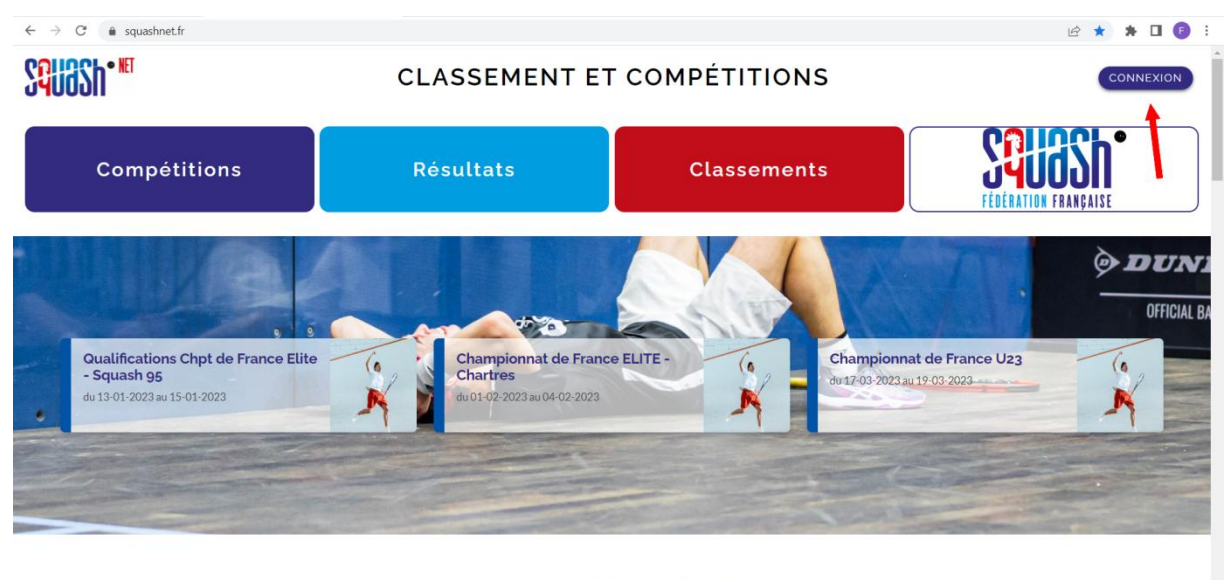

AGENDA DES COMPÉTITIONS

https://www.squashnet.fr/connexion

Rentrez vos identifiants et mots de passe.

Si vous ne vous en souvenez plus, faites une demande par mail à [: florian.liguesquash@gmail.com](mailto:florian.liguesquash@gmail.com)

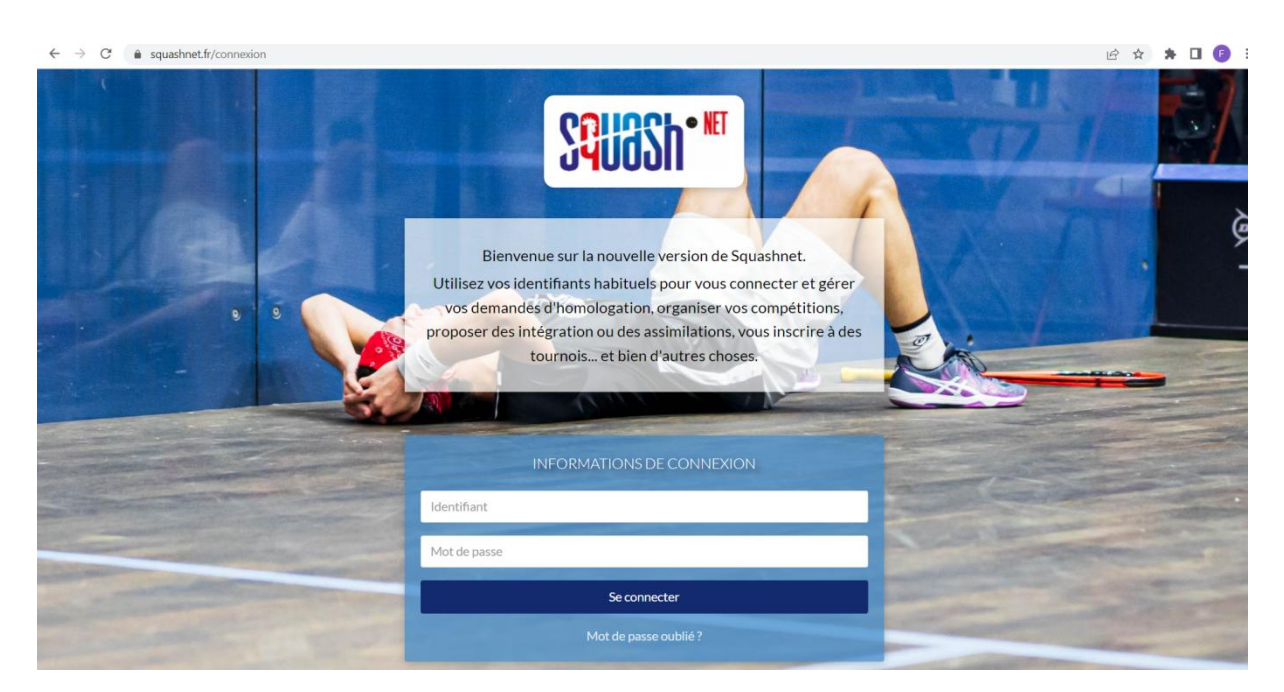

Dans le tableau de bord de votre espace licencié, vous verrez apparaître votre équipe à gauche. Sélectionnez l'équipe en cliquant dessus.

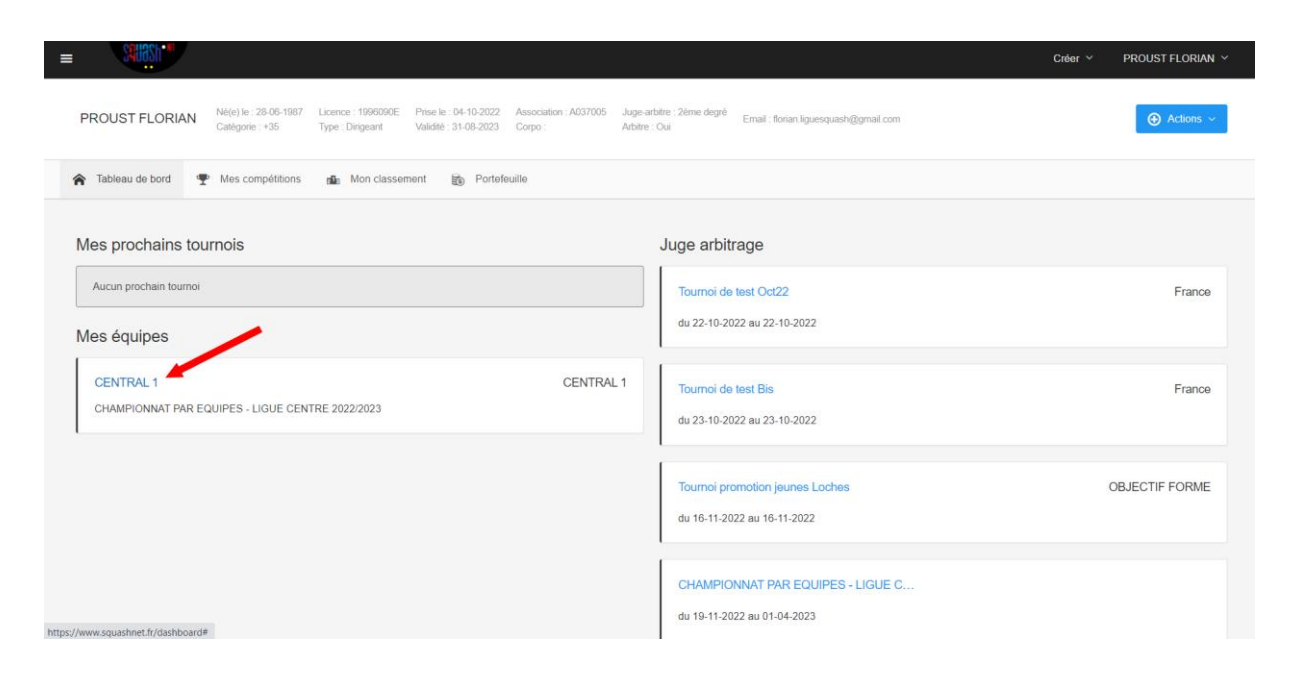

L'équipe apparaît avec le programme des rencontres. Repérez l'adversaire dans la liste proposée puis cliquez à droite de la ligne sur le petit crayon.

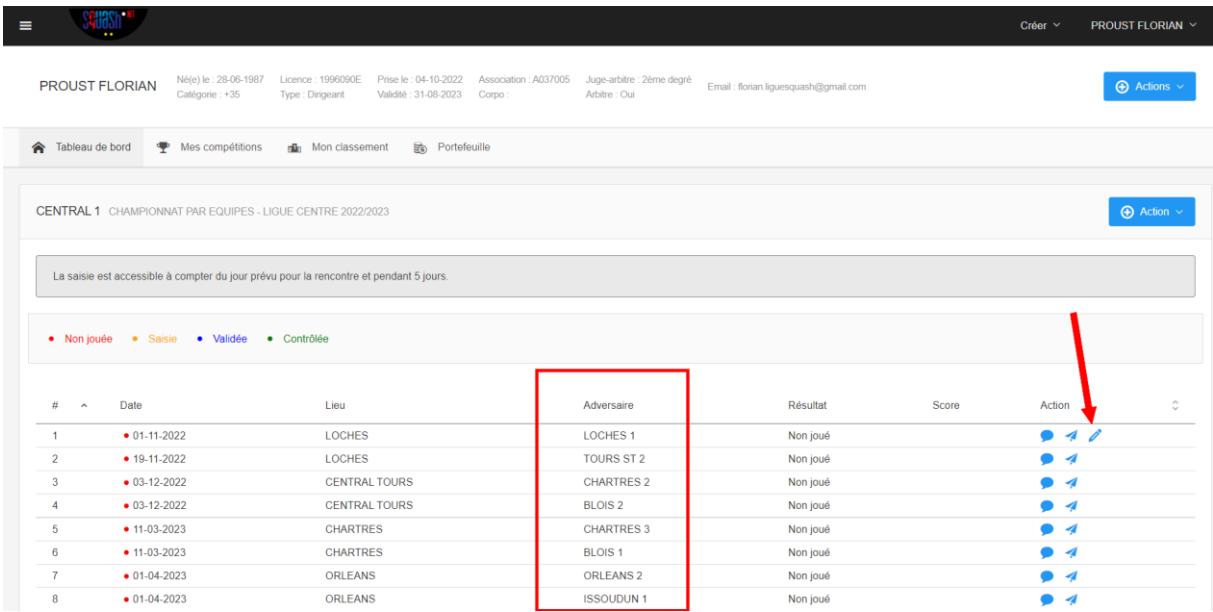

Sélectionnez les joueurs de la rencontre entre les deux équipes grâce aux menus déroulants et renseignez les résultats de chaque match

Attention de bien respecter l'ordre des joueurs !

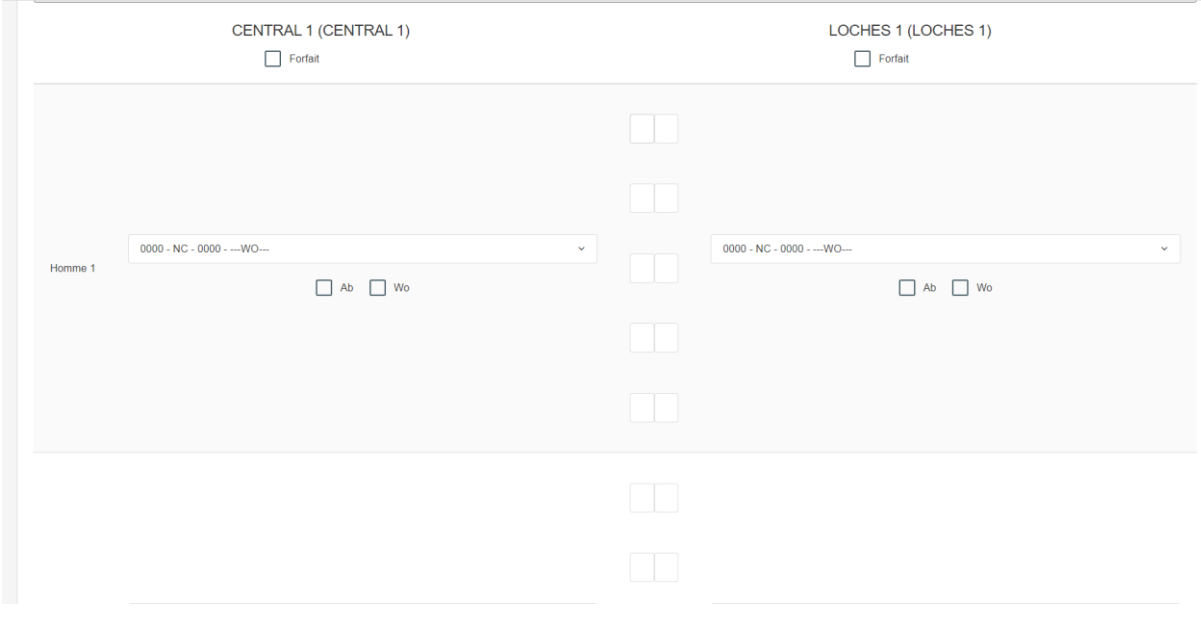

Cliquez sur enregistrer en bas à droite pour valider.